# **Servicio de Acreditación Ecuatoriano**

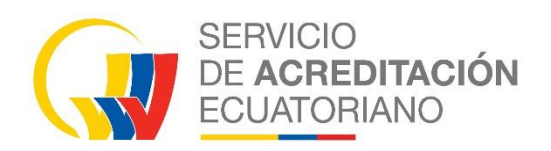

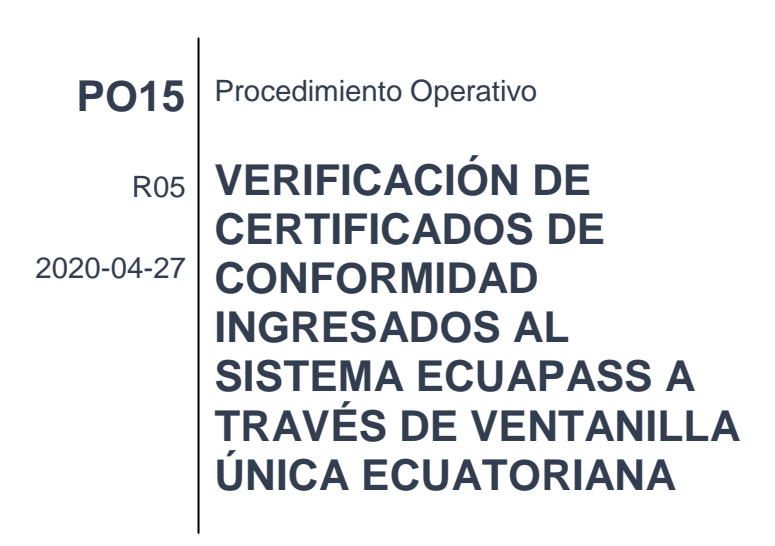

**El presente documento se distribuye como copia no controlada. Su revisión vigente debe ser consultada en la página web: [www.acreditacion.gob.ec](http://www.acreditacion.gob.ec/)**

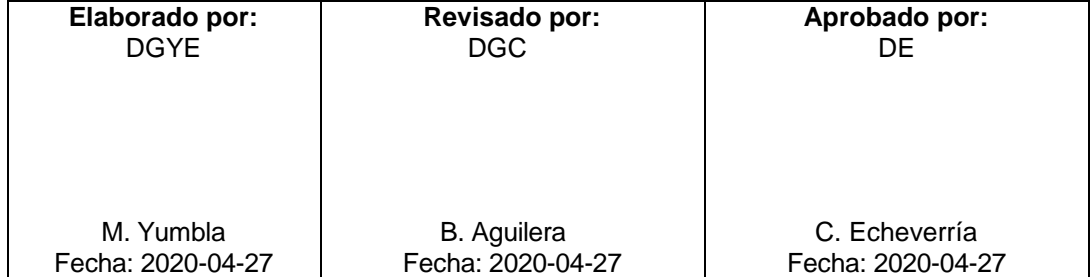

# **ÍNDICE**

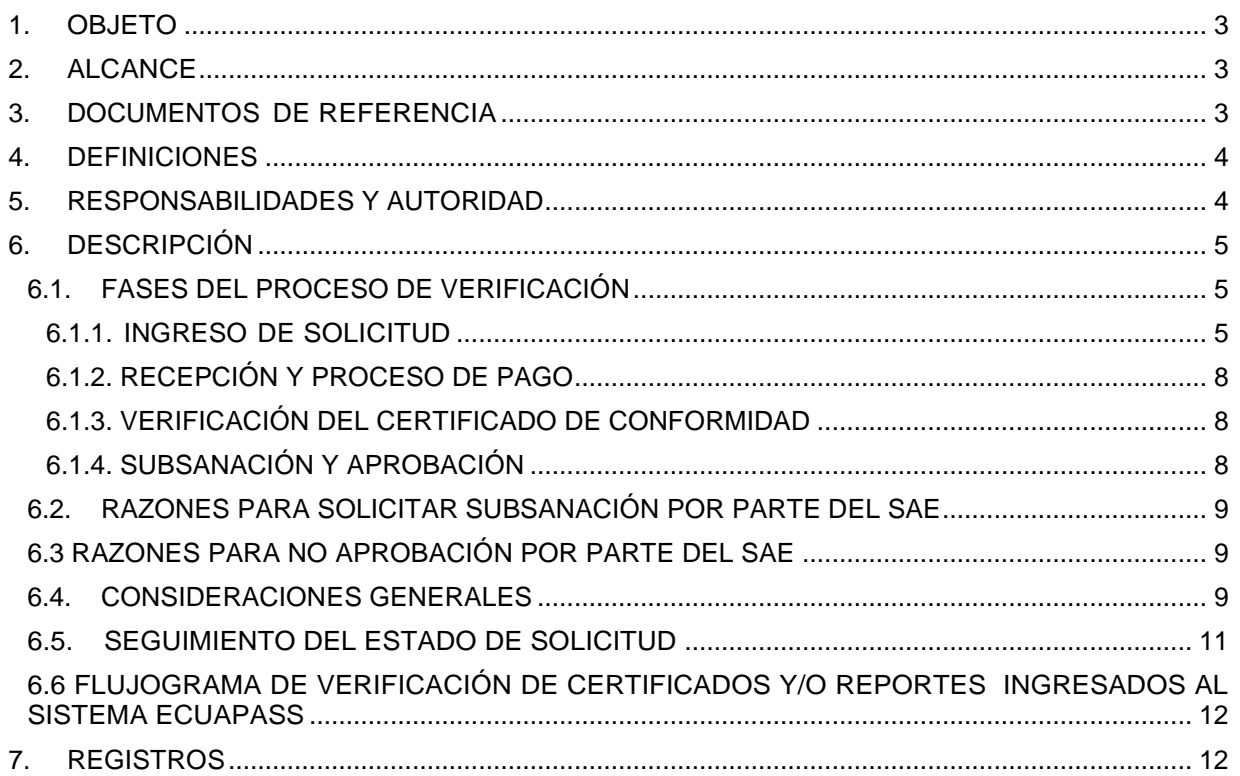

# <span id="page-2-0"></span>**1. OBJETO**

Describir el proceso de verificación de los certificados de conformidad *(*certificado de conformidad de productos, certificados/ *informes* de inspección, certificados de materiales de referencia, certificados de proveedores de ensayo de aptitud y certificados de comparaciones interlaboratorios, reportes de ensayo**)** y/o los demás documentos que se requieran evaluar la conformidad según la Normativa Técnica, ingresados al sistema de ECUAPASS, para la importación de bienes sujetos a Reglamentos Técnicos Ecuatorianos.

## <span id="page-2-1"></span>**2. ALCANCE**

Este documento está dirigido a importadores, operadores de comercio exterior, técnicos de revisión y Directores de área de SAE que formen parte del proceso de revisión y verificación de certificados de conformidad.

Comprende tanto el proceso de registro, recepción y pago; como la verificación, subsanación y aprobación de los certificados de conformidad y/o de los demás documentos que se establezcan según la Normativa Técnica, para la importación de bienes sujetos a Reglamentos Técnicos Ecuatorianos.

# <span id="page-2-2"></span>**3. DOCUMENTOS DE REFERENCIA**

En la realización de este procedimiento se han considerado los criterios y/o recomendaciones establecidas en los siguientes documentos:

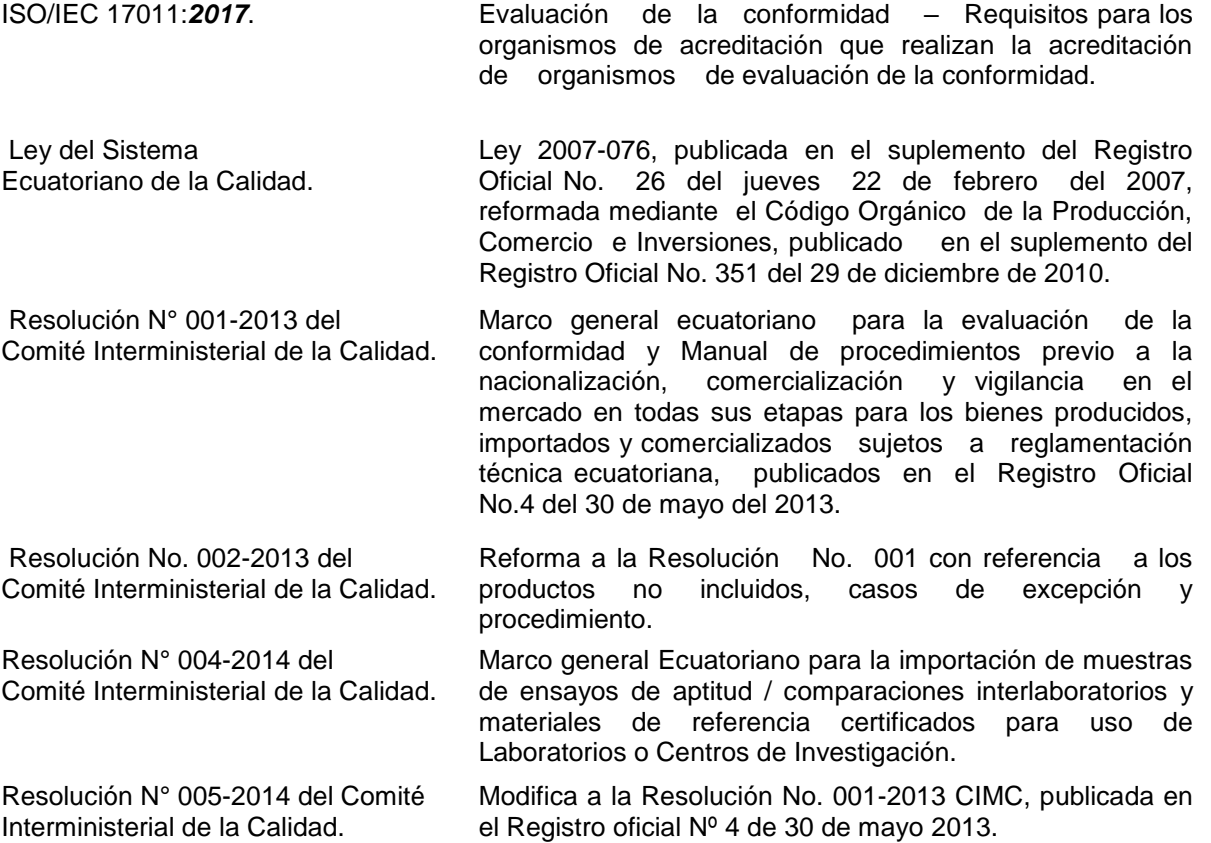

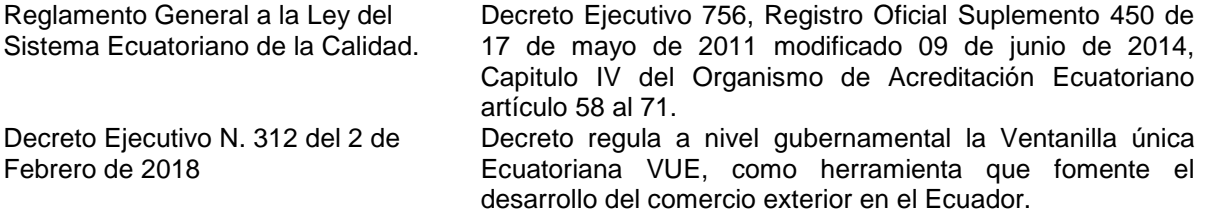

### <span id="page-3-0"></span>**4. DEFINICIONES**

**Certificado de Conformidad:** Documento emitido de conformidad con las reglas de un Sistema de Evaluación de la Conformidad en el que se declara que un producto, debidamente identificado, es conforme con un reglamento técnico o procedimiento de evaluación.

**Organismo de evaluación de la conformidad (OEC):** Organismo que desarrolla actividades de evaluación de la conformidad, esto es, servicios que permitan demostrar que se cumplen requisitos especificados relativos a un producto, proceso, sistema, persona u organismo. Los organismos de Evaluación de la Conformidad puede ser: un laboratorio, un organismo de inspección o un organismo de certificación.

**Organismo de acreditación (OA)**: Organismo con autoridad que lleva a cabo la acreditación.

**Evaluación de la conformidad**: Demostración de que se cumplen los requisitos especificados en los documentos normativos (tales como reglamentos, normas y especificaciones técnicas) relativos a un producto, proceso, sistema, persona u organismo. Estas actividades pueden ser el ensayo o prueba, la inspección y la certificación.

**Sistema ECUAPASS**: Sistema aduanero ecuatoriano que permite a los Operadores de Comercio Exterior realizar todas sus operaciones aduaneras de importación y exportación. El ECUAPASS está conformado por 10 módulos articulados, que permiten realizar todo trámite aduanero, uno de los cuales es el Portal de Comercio Exterior y Ventanilla Única Ecuatoriana.

**Ventanilla Única Ecuatoriana (VUE)**: módulo del ECUAPASS que a través de una herramienta electrónica permite realizar la generación de la Declaración Juramentada de Origen (DJO), Certificado de Origen (CO) y todo tipo de licencia de importación, como registro sanitario, permisos y otros documentos de acompañamiento.

**NOTA:** Para efectos prácticos de este procedimiento, el SAE se referirá como "certificados de conformidad" a los certificados de conformidad de productos, certificados de inspección, certificados de materiales de referencia, certificados de proveedores de ensayo de aptitud y certificados de comparaciones interlaboratorios, reportes de ensayo y/o de los demás documentos que se requieran según la Normativa Técnica.

### <span id="page-3-1"></span>*5.* **RESPONSABILIDADES** *Y AUTORIDAD*

#### **Dirección Ejecutiva:**

 Aprobar el procedimiento para la verificación de certificados de conformidad ingresados al sistema ECUAPASS para la importación de bienes y asegurar los recursos necesarios para implementarlo.

#### **Dirección de Gestión de Calidad:**

Difundir, controlar, revisar y actualizar el procedimiento una vez aprobado.

### **Dirección de Gestión Territorial y personal técnico:**

 $\checkmark$  Administrar, ejecutar y cumplir con el procedimiento de verificación de certificados de conformidad ingresados al sistema *VUE-* ECUAPASS para a la importación de bienes sujetos a control de acuerdo a los RTE INEN.

#### **Dirección Administrativa Financiera:**

 Administrar las transacciones generadas por la recaudación de tasas por servicios a través del sistema de pago electrónico - ECUAPASS, para lo cual realiza el proceso de revisión y conciliación archivos TXT.

## **Direcciones de Área:**

 $\checkmark$  Asesorar al personal técnico que ejecuta el proceso de verificación de certificados de conformidad ingresados en el Sistema ECUAPASS para la importación de bienes sujetos a control de acuerdo a los RTE INEN.

#### **Importadores, operadores de comercio exterior:**

 Conocer y cumplir con lo establecido en el procedimiento de verificación de certificados de conformidad ingresados al Sistema VUE- ECUAPASS*.*

## <span id="page-4-0"></span>**6. DESCRIPCIÓN**

## <span id="page-4-1"></span>**6.1. FASES DEL PROCESO DE VERIFICACIÓN**

#### <span id="page-4-2"></span>**6.1.1. INGRESO DE SOLICITUD**

- 1) El usuario previo a ingresar la solicitud, debe estar registrado y haber obtenido la firma electrónica (token) en las entidades autorizadas para el efecto.
- 2) El usuario debe ingresar al sistema ECUAPASS a través de la página web https://www.aduana.gob.ec/, opción ECUAPASS usando su nombre de usuario y contraseña, otorgados por el propio sistema.
- 3) El usuario debe dirigirse al enlace "*Ventanilla única Ecuatoriana* " y después en la barra de menú a "Elaboración de solicitud" / "Documentos de Soporte" / "Listado de Documentos de Soporte".

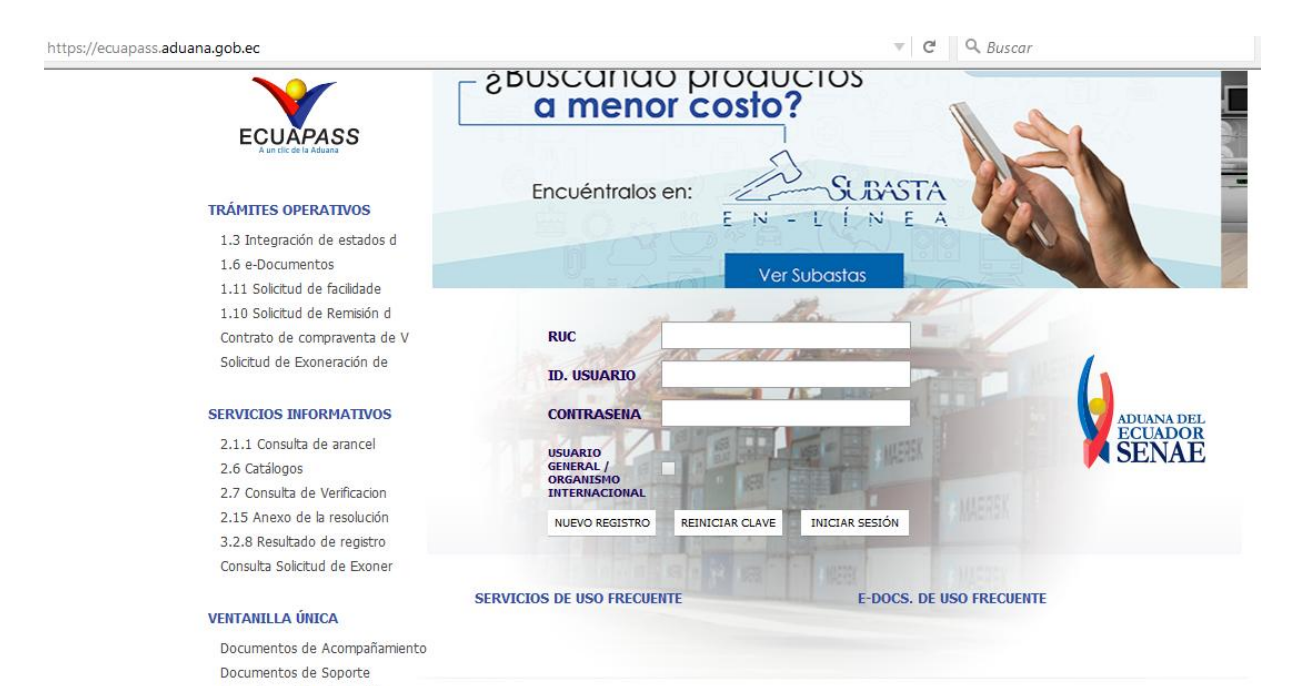

#### **Gráfico N° 1:** Sistema ECUAPASS – Pantalla inicial **Fuente:** Sistema ECUAPASS*, 2020*

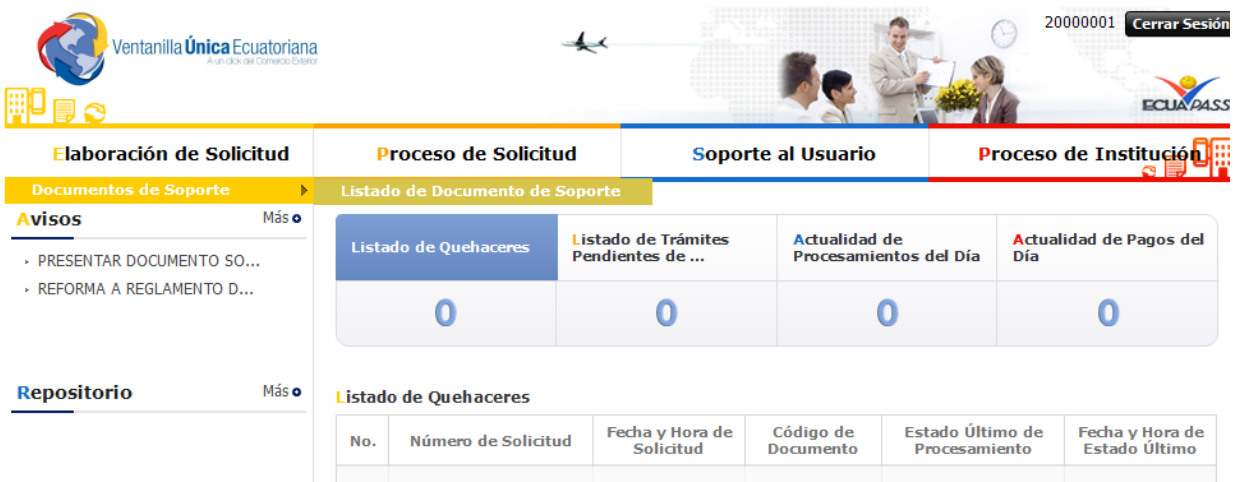

**Gráfico N° 2:** Sistema ECUAPASS – Ingreso **Fuente:** Sistema ECUAPASS,*2020*

4) El usuario debe escoger la institución "*SAE] SERVICIO DE ACREDITACION ECUATORIANO", y se activará como Documento: [138-001-REQ] Solicitud de Verificación de Bienes Sujetos a Control en Importación", Luego dar clic en Consultar y* "Solicitar".

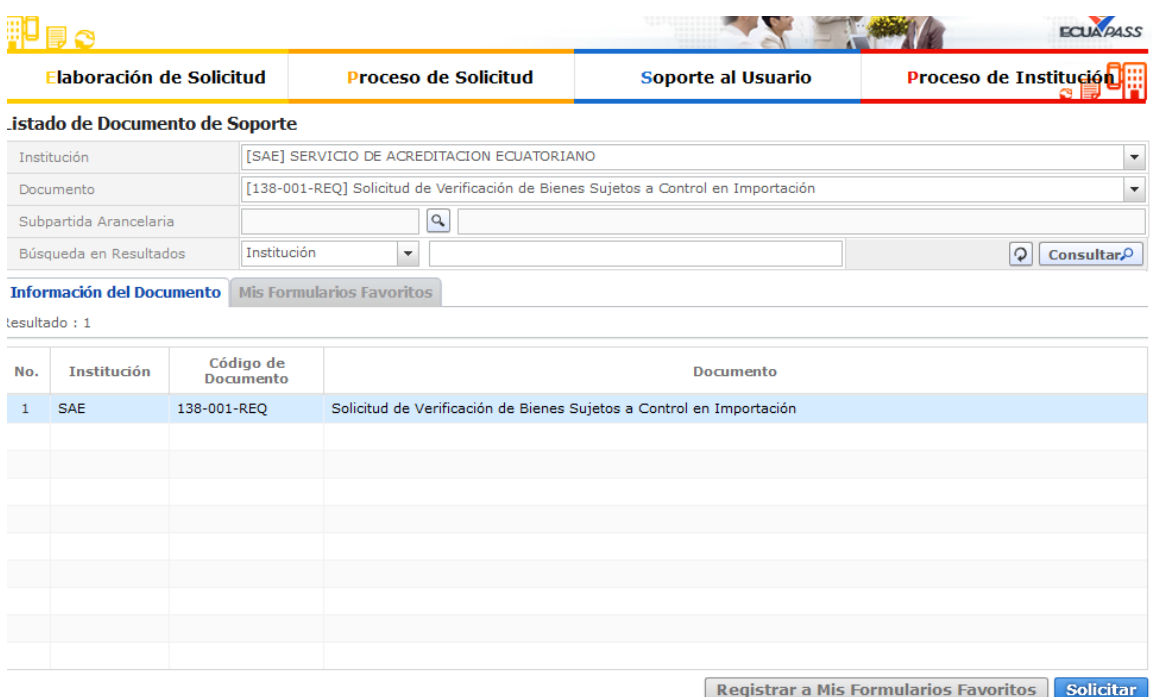

#### **Gráfico N° 3:** Sistema ECUAPASS - Solicitud  **Fuente:** Sistema ECUAPASS, *2020*

- *5*) El usuario debe ingresar los datos de su solicitud en los campos obligatorios requeridos por el sistema ECUAPASS y adjuntar los siguientes documentos habilitantes:
- Certificado de conformidad en idioma español, inglés o portugués actualizado con sus respectivos anexos. *Se verificará un (1) documento habilitante por solicitud.*

*En el caso que el certificado de conformidad se encuentre en idioma distinto a los especificados, el usuario deberá presentar una traducción al idioma español de los documentos emitida por un traductor calificado. Se adjuntará evidencia de la calificación como traductor*.

Toda la documentación deberá registrarse en UN SOLO ARCHIVO en formato PDF utilizando un solo anexo del sistema ECUAPASS.

.

6) El usuario una vez que haya adjuntado los documentos habilitantes requeridos, debe proceder al envío dando clic en "Traer", registrándose la solicitud con estado de "Solicitud enviada".

# <span id="page-7-0"></span>**6.1.2. RECEPCIÓN Y PROCESO DE PAGO**

- 1) Registrada la solicitud, el sistema informático de ECUAPASS (VUE) de forma automática genera la Orden de pago para la recaudación de tasa por servicios prestados SAE, actualizando su estado a "Pago Autorizado".
- 2) El usuario realiza el pago electrónico en el término máximo de 48 horas a través de la ventanilla o banca virtual de la entidad bancaria asignada para el efecto, una vez recaudada la tasa por servicios la solicitud actualiza su estado a "Pago confirmado". Si no *realiza* el pago en el término establecido, la solicitud será anulada y se deberá generar una nueva solicitud y obtener una nueva orden de pago.
- 3) Confirmado el pago, la solicitud es asignada de forma automática al técnico de revisión SAE para la validación correspondiente, derivando la solicitud al estado de "Solicitud Receptada*".*

# <span id="page-7-1"></span>**6.1.3. VERIFICACIÓN DEL CERTIFICADO DE CONFORMIDAD**

1) El SAE recibe los documentos y en un término de hasta *un (1) día hábil*, *contados a partir del Pago Confirmado,* procede con la revisión de los documentos habilitantes, realizando las siguientes acciones:

- Verifica que el OA que acredita al OEC, cuente con el reconocimiento internacional en las normas vinculadas a la importación que va a realizar, a través de la revisión de páginas web oficiales de los Organismos que dan el Reconocimiento Internacional (IAF: [https://www.iaf.nu/,](https://www.iaf.nu/) ILAC: [https://ilac.org/signatory-search/,](https://ilac.org/signatory-search/) etc.).
- Verifica que el OEC que emite el certificado de conformidad, mantenga vigente la acreditación en el respectivo alcance, *que la localización o sitios que emiten los certificados de conformidad estén cubiertos por la acreditación* a través de la revisión de páginas web oficiales *o el medio de comunicación definido por el Organismo de Acreditación*.
- Comprueba que los certificados de conformidad hagan referencia a un documento normativo y al producto objeto de la solicitud, información que debe ser coherente con lo indicado en el alcance de la acreditación del OEC.
- *Para validar la información, verifica los certificados de conformidad* a través de las páginas web oficiales, *consultas con los OEC, Organismos de Acreditación ó* entidades rectoras en los países de origen.

En el caso de que los certificados de conformidad no puedan publicarse, el OEC deberá publicar en la página web, el contacto oficial para validación de certificados de conformidad. *El Técnico de Revisión podrá realizar las consultas al OEC manteniendo la solicitud hasta un máximo de ocho (8) días hábiles*; *el SAE tendrá el término de dos (2) días hábiles para el análisis y decisión*. De no recibir respuesta se procederá a la no aprobación del trámite;

2) El SAE termina la verificación, señalando si la "solicitud" fue Aprobada o No Aprobada.

## <span id="page-7-2"></span>**6.1.4. SUBSANACIÓN Y APROBACIÓN**

- 1) En el caso de presentar observaciones se procederá a registrar la subsanación derivando la solicitud al estado de "subsanación requerida".
- 2) El usuario en el término de hasta tres (3) días hábiles deberá atender la subsanación correspondiente a SAE.

3) El SAE una vez que ha recibido la "subsanación enviada" en el término de hasta *(1) día hábil*, debe aprobar o no la solicitud, con lo que se remitirá la respuesta final al usuario.

*En caso de presentar inquietudes sobre la subsanación, el usuario deberá realizar las consultas a través del buzón*: [consultas\\_gye@acreditacion.gob,ec](mailto:consultas_gye@acreditacion.gob,ec) *para lo cual deberá hacer referencia al número de la solicitud.* 

## <span id="page-8-0"></span>**6.2. RAZONES PARA SOLICITAR SUBSANACIÓN POR PARTE DEL SAE**

- *a)* Cuando el documento habilitante no esté completo *y/o actualizado.*.
- *b)* Cuando no se detalla correctamente el *país de origen del producto*.
- *c)* Cuando en el detalle del ingreso de la solicitud se registra un nombre del producto con errores de tipeo o incompleto en relación al que se menciona en el certificado.
- *d)* Cuando la documentación es ilegible.
- *e)* Cuando el documento no corresponda a lo establecido en las resoluciones *y*  reglamentos técnicos vigentes.
- *f) Cuando el certificado de conformidad presente diferencias en la localización o sedes cubiertas por la acreditación*.

# <span id="page-8-1"></span>**6.3 RAZONES PARA NO APROBACIÓN POR PARTE DEL SAE**

- *a)* Cuando los certificados de conformidad *que* sean emitidos por un OEC que no se encuentre acreditado por una entidad reconocida por el SAE, dentro de los acuerdos de reconocimiento mutuo IAF/ILAC.
- *b)* Cuando el certificado de conformidad *y/o* la acreditación del OEC, no esté vigente.
- *c)* Cuando el usuario no haya dado respuesta al SAE en *el término* de tres (3) días hábiles a la subsanación requerida.
- *d)* Cuando el producto y/o el documento normativo indicado en el certificado de conformidad *no conste dentro* del alcance de acreditación otorgada al OEC.
- *e)* Cuando el certificado de conformidad no presente la firma de responsabilidad u otra autorización definida del OEC, en concordancia con lo descrito en las Normas ISO/IEC según *el esquema de acreditación correspondiente.*
- *f) Cuando la información del documento presentado no corresponde a la información publicación en la página web oficial del Organismo Evaluador de la Conformidad (OEC) o se hayan determinado diferencias confirmadas por parte del ente emisor. (inconsistente).*
- *g)* Cuando exista evidencia que ponga en duda los resultados emitidos por el OEC, o estos hayan sido cuestionados por autoridades de control.
- *h)* Si el Organismo Evaluador de Conformidad (OEC) o el Organismo Acreditador (OA) no responden a la consulta en *el término definido para el efecto*.
- *i) Cuando la información relativa al Organismo de Evaluación de la Conformidad contenida en el certificado de conformidad no corresponde la información publicada en la página web oficial del Organismo de Acreditación.*

En el caso de evidenciar inconsistencias que ponga en duda la veracidad de los documentos habilitantes se pondrá en conocimiento a *la Dirección Ejecutiva del SAE* para que se tomen las acciones *administrativas, legales correspondientes.*

#### <span id="page-8-2"></span>**6.4. CONSIDERACIONES GENERALES**

1) Cuando sea necesario, el usuario será el responsable de realizar las consultas internacionales pertinentes para demostrar la veracidad de los documentos y salvar las dudas o inconsistencias relacionadas con la validez o alcance de los certificados de conformidad.

- 2) El usuario debe detallar en la solicitud el nombre del producto de acuerdo a lo que se especifica en el certificado de conformidad
- 3) El usuario debe detallar en el sistema ECUAPASS el país de origen del producto de acuerdo a lo especificado en el *certificado de conformidad*. Si se incorporan más países, se podrá aceptar como válido, siempre y cuando los citados coincidan en su totalidad.
- 4) El requerimiento de subsanación lo podrá realizar SAE hasta un máximo de tres (3) veces, una vez agotada las tres subsanaciones, en caso de no haberse superado las observaciones se procederá a la "no aprobación" de la solicitud.
- 5) El SAE no garantiza que la normativa con la cual se emite el certificado de conformidad es equivalente a la ecuatoriana, exigida a través del reglamento técnico aplicable. Esta actividad es facultativa del Servicio Ecuatoriano de Normalización (INEN) y es responsabilidad del importador asegurar a través de las autoridades competentes la equivalencia de las normativas.
- 6) Es obligación del importador informarse sobre las disposiciones regulatorias establecidas, a través de las páginas web de las instituciones que forman parte del Sistema ECUAPASS o de su participación en charlas de difusión realizadas por estas instituciones.
- 7) Es obligación del importador solicitar a su proveedor para que gestione ante el OEC la publicación *de la información de la certificación emitida, en concordancia con lo* señalado en la sección 7.8 de la norma NTE INEN ISO/IEC 17065.
- 8) *El usuario deberá tener en consideración lo resuelto mediante Resolución IAF 2018-13 que señala que hasta el hasta el 31 de Octubre de 2021 los Organismos de Certificación deberán incluir en los documentos el símbolo de acreditación o su condición de acreditados, salvo otras disposiciones o excepciones que establezca el International Accreditation Forum ( IAF).*
- 9) Para el caso en el que las solicitudes permanezcan en el sistema más de 30 días sin atenderse las subsanaciones, se procederá con el rechazo / No aprobación de forma automática en el sistema pasando al estado de Solicitud No Aprobada, se entenderán como no cumplidas en los plazos señalados para el efecto.
- 10) *La solicitud para el reconocimiento de la acreditación tendrá validez siempre y cuando las fechas de la acreditación y certificación estén vigentes.*
- 11) *En el caso de evidenciar inconsistencias que ponga en duda la veracidad de los documentos habilitantes se pondrá en conocimiento del OEC y en atención a la confirmación del Organismo emisor OEC, se remitirá a la Dirección Ejecutiva para las acciones administrativas y/o legales que correspondan con el Ministerio ente rector y/o los Organismos de control respectivos*.
- 12) *En los casos en que posterior a la emisión del resultado de la verificación, se haya determinado inconsistencias en los documentos por parte del OEC, OA; el SAE podrá efectuar la anulación del resultado, debiendo notificar a las partes interesadas las acciones pertinentes.*
- 13) *El canal de comunicación definido para consultas sobre aplicación del presente procedimiento para la verificación de certificados de conformidad será a través del buzón de consulta: [consultas\\_gye@acreditacion.gob.ec](mailto:consultas_gye@acreditacion.gob.ec)*
- 14) *Adicionalmente, en caso de requerir mayor información el usuario podrá solicitar mediante el buzón de consultas, una cita para coordinar la atención mediante una VIDEOLLAMADA*.

# <span id="page-10-0"></span>**6.5. SEGUIMIENTO DEL ESTADO DE SOLICITUD**

El usuario podrá realizar el seguimiento del estado de su solicitud a través del sistema de ECUAPASS, consultando en la barra de menú en la opción "proceso de solicitud".

Posteriormente, debe ingresar el número de solicitud y se desplegará la información correspondiente. Finalmente, selecciona "Consultar" y se despliega el estado del procesamiento de la solicitud.

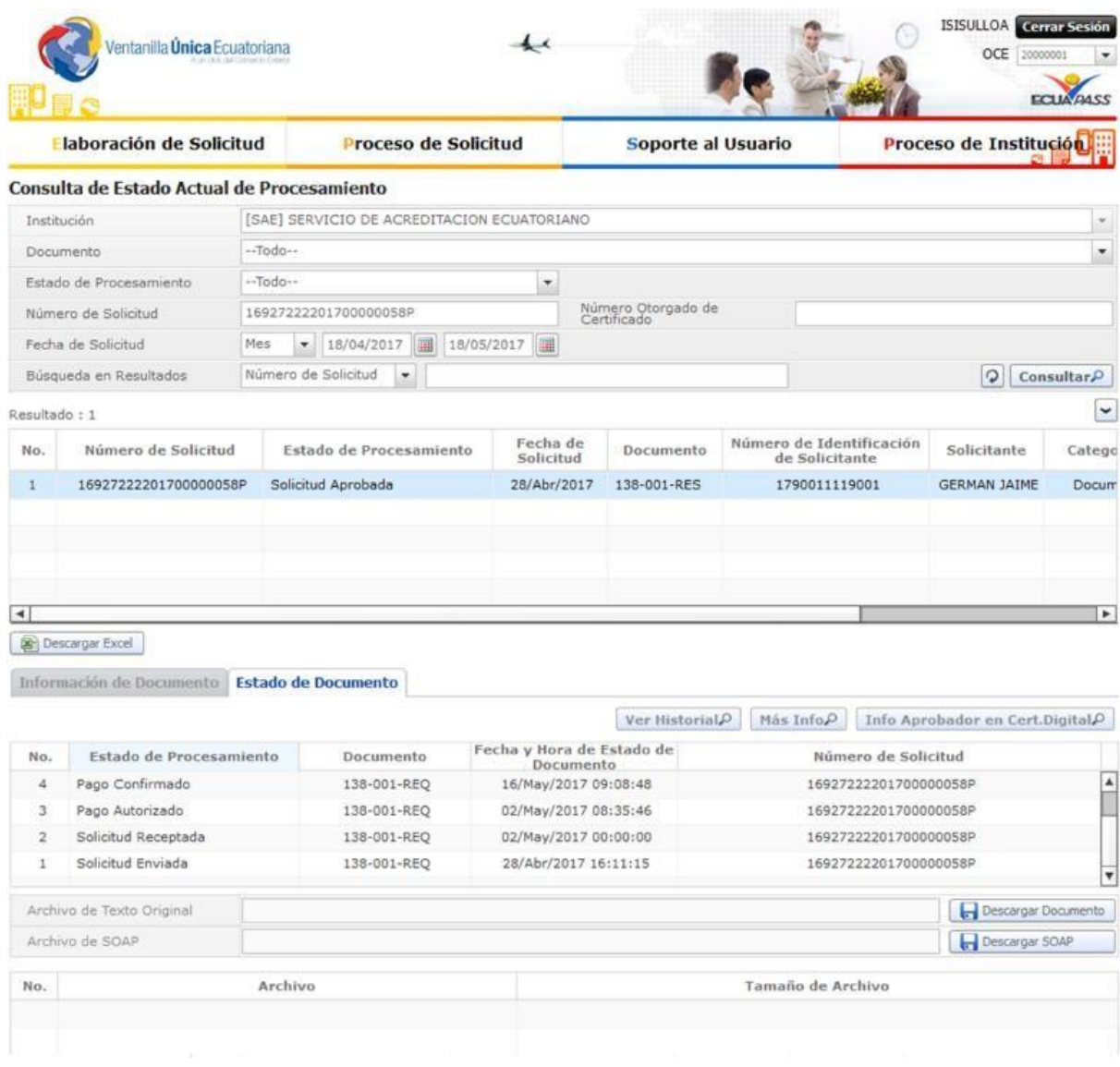

**Gráfico N° 4:** Sistema ECUAPASS - Seguimiento  **Fuente:** Sistema ECUAPASS, *2020*

# <span id="page-11-0"></span>**6.6 FLUJOGRAMA DE VERIFICACIÓN DE CERTIFICADOS Y/O REPORTES INGRESADOS AL SISTEMA ECUAPASS**

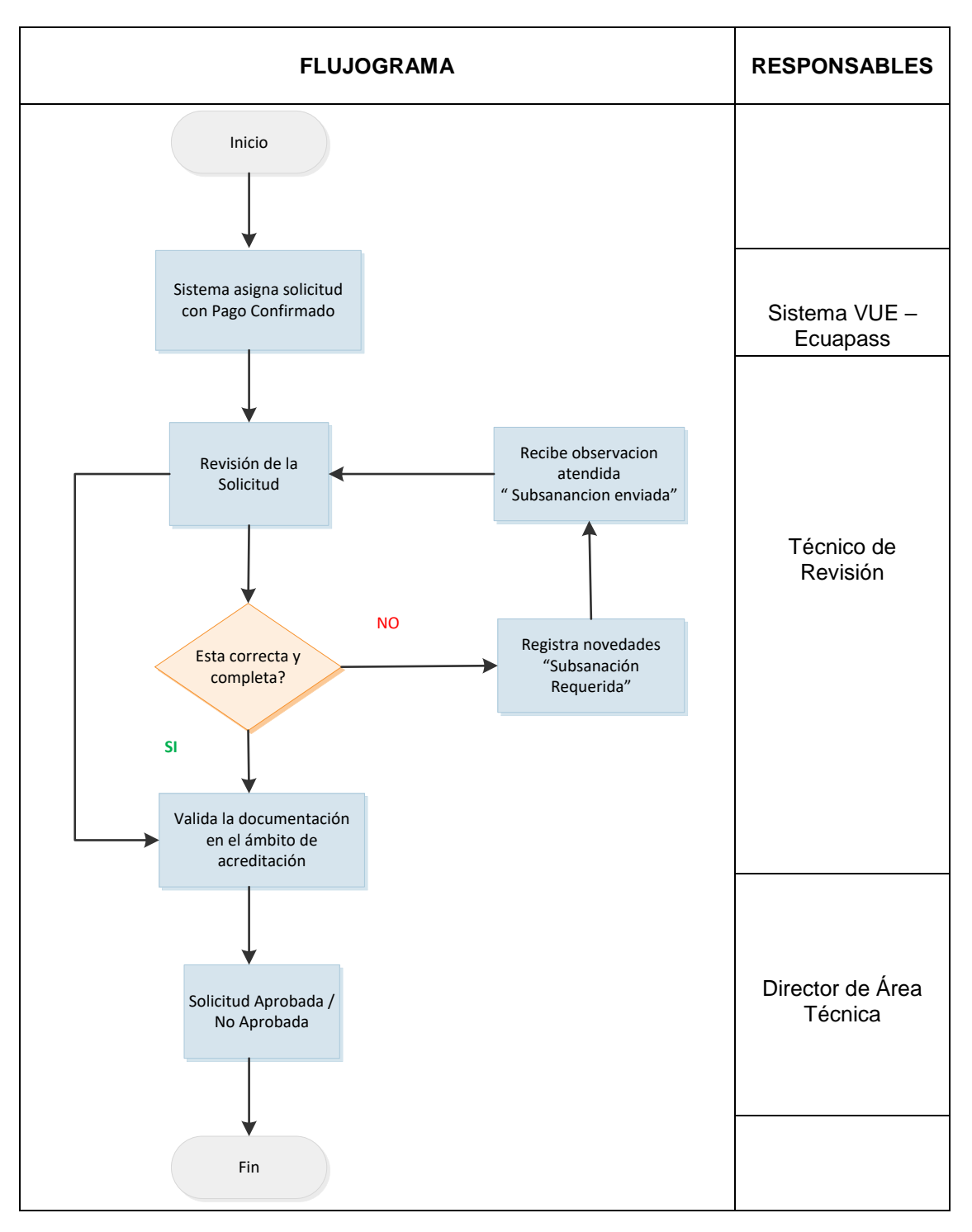

## <span id="page-11-1"></span>**7. REGISTROS**

-Registros digitales que se encuentran dentro del "sistema ECUAPASS" [http://www.aduana.gob.ec.](http://www.aduana.gob.ec/)

-Formulario No. 138-001-REQ "Solicitud de Verificación de Bienes Sujetos a Control en Importación"